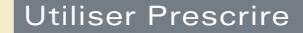

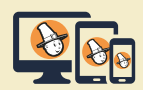

## **Application Prescrire : Notes et Favoris, d'un appareil à l'autre**

L'*Application Prescrire* s'adapte à chaque appareil. Pour autant, certains éléments restent constants d'un appareil à l'autre. Ainsi, quel que soit l'appareil, l'abonné retrouve ses Notes et Favoris.

**"Mes Notes".** Le service "Mes Notes" permet à l'abonné d'attacher des notes personnelles aux documents. Soit à un texte *Prescrire* unique, auquel il a accédé par l'outil de recherche. Soit à un numéro entier, quand il a accédé à tous les articles d'un numéro par le menu "Collection Prescrire". Chaque note créée peut contenir jusqu'à 5 000 signes. Les notes sont personnelles, et accessibles à l'utilisateur sur tous les appareils où l'*Application Prescrire* est ouverte avec ses identifiants.

Dans l'espace "Mes notes" (dans le menu à gauche), un outil de recherche permet d'effectuer une recherche textuelle dans l'ensemble des notes.

**Mes Favoris".** Marquer un document en tant que "favori" permet ensuite de retrouver facilement ce document dans l'espace "Mes Favoris", sans avoir à effectuer de nouvelle recherche.

Dans l'espace "Mes Favoris", il est possible de classer ses favoris par dossiers. Et de retrouver ces dossiers et les favoris d'un appareil à l'autre.

Dans l'espace "Mes Favoris" (dans le menu à gauche), un outil de recherche permet d'effectuer une recherche textuelle dans l'ensemble des favoris.

Pour les versions destinées aux ordinateurs, l'*Application Prescrire* est à télécharger sur le site www.prescrire. org. Pour les versions mobiles, le téléchargement est à effectuer : pour Android° sur Google Play Store ; et pour iOS° sur Apple Store.

©Prescrire - septembre 2019